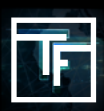

# **STEP 1: Click Add a new Campaign**

Click on "**Campaigns**" and then "**Add a new campaign**"

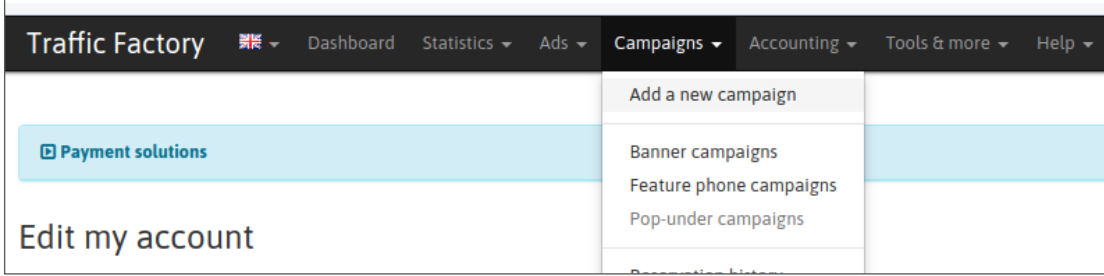

# **STEP 2: Choose the type of campaign**

In "**Campaign Type**" choose "**Pre-Roll"**. Fill in the remaining sections with the information relative to your campaign.

#### Click Save

 $\sqrt{ }$ 

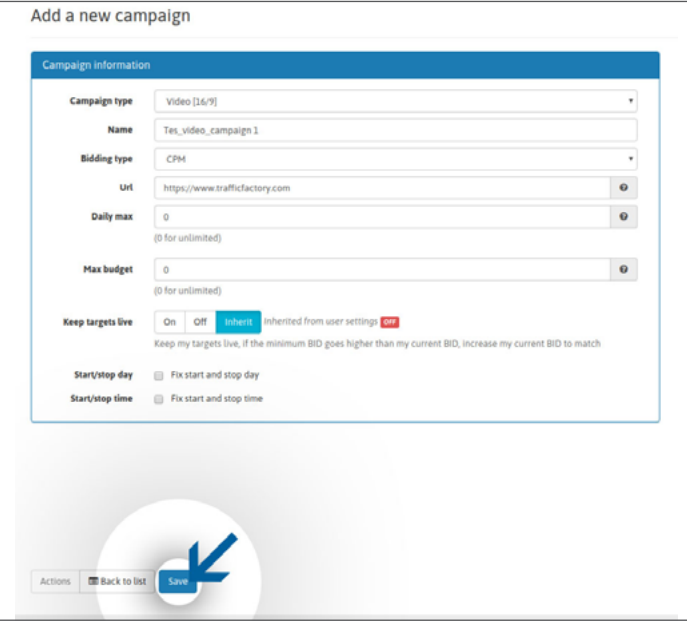

### **STEP 3:Create your target**

As for the banner campaigns, Video campaigns that have not been allocated targets can be rejected. Please select your target before sending videos for Review.

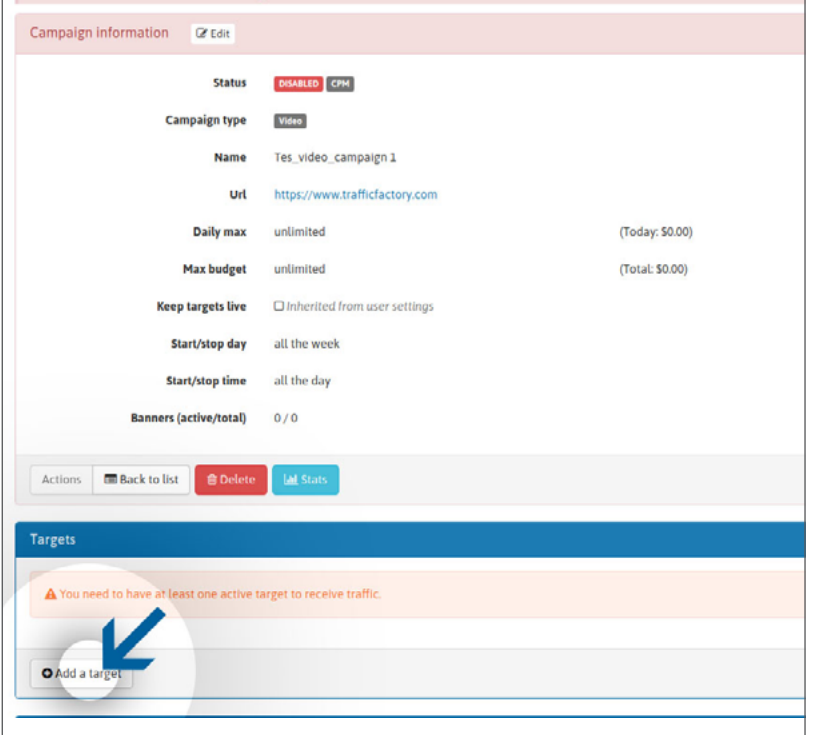

# **STEP 4: Link it**

Link the Video Ad to your campaign

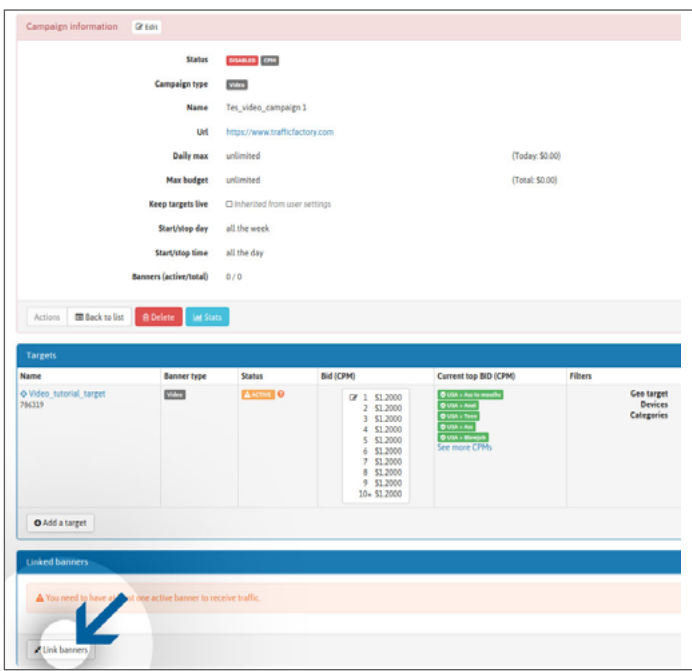

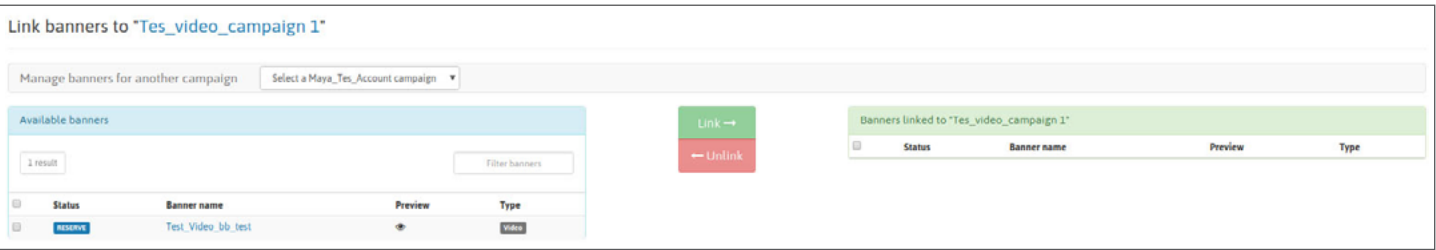

### **STEP 5: Moment of creation**

Your campaign will have been created successfully, and now you just have to wait for the validation of your ads to start receiving traffic.

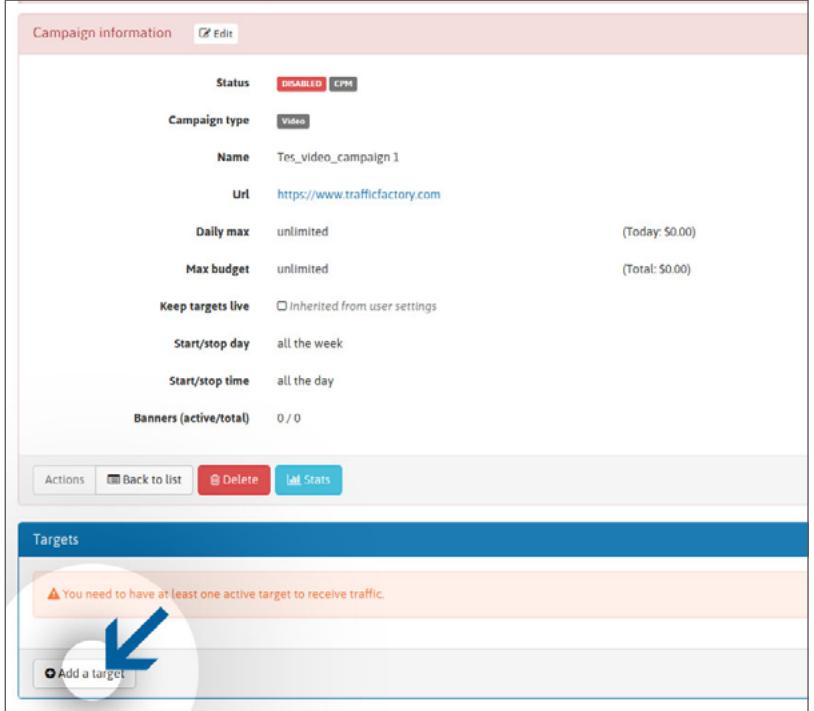

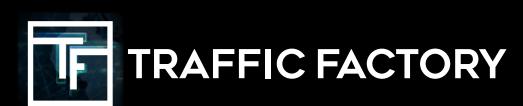

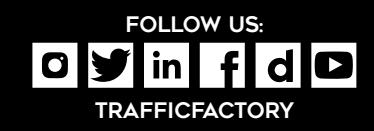